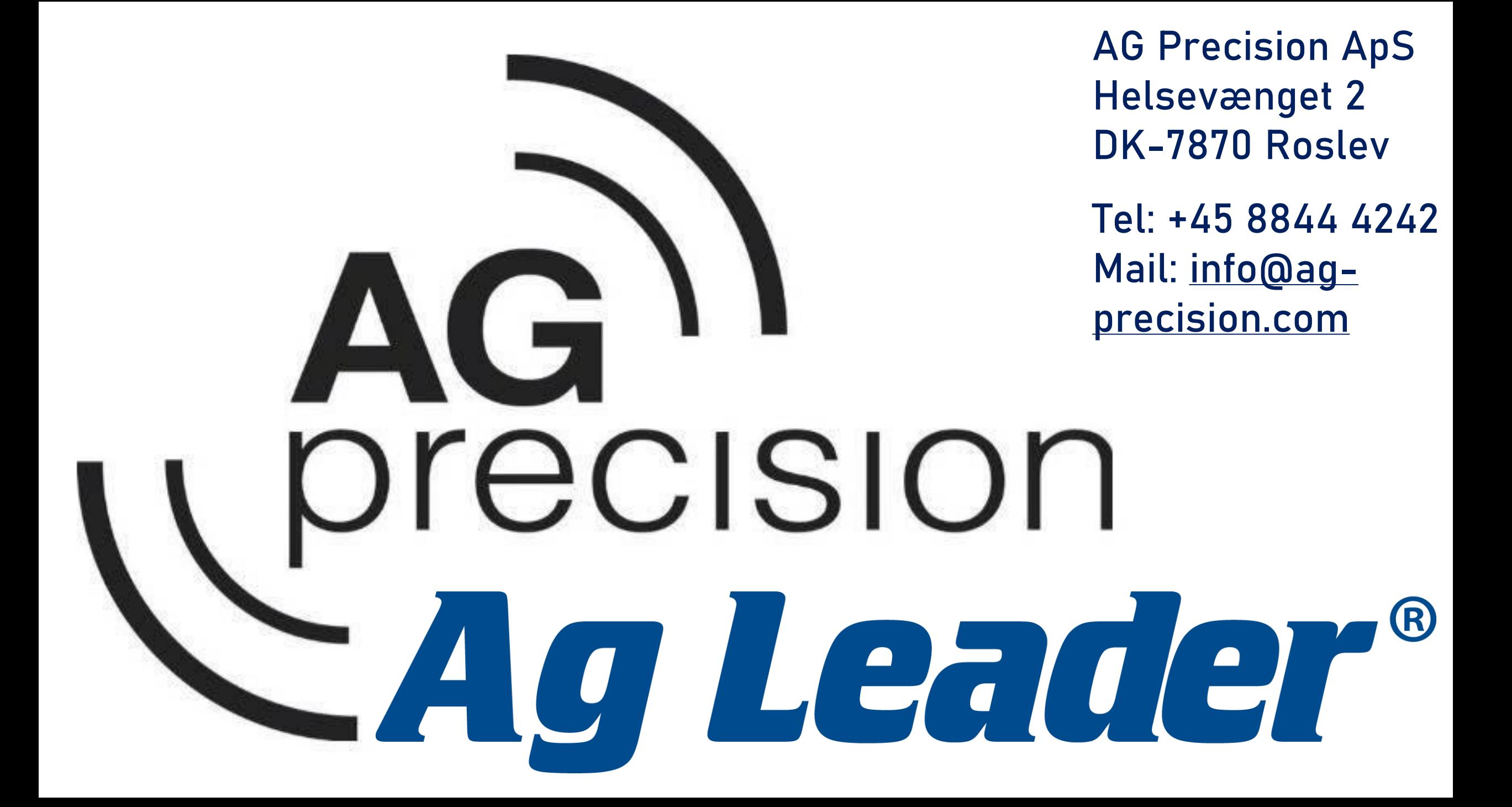

# Ag Leader®TurnPath

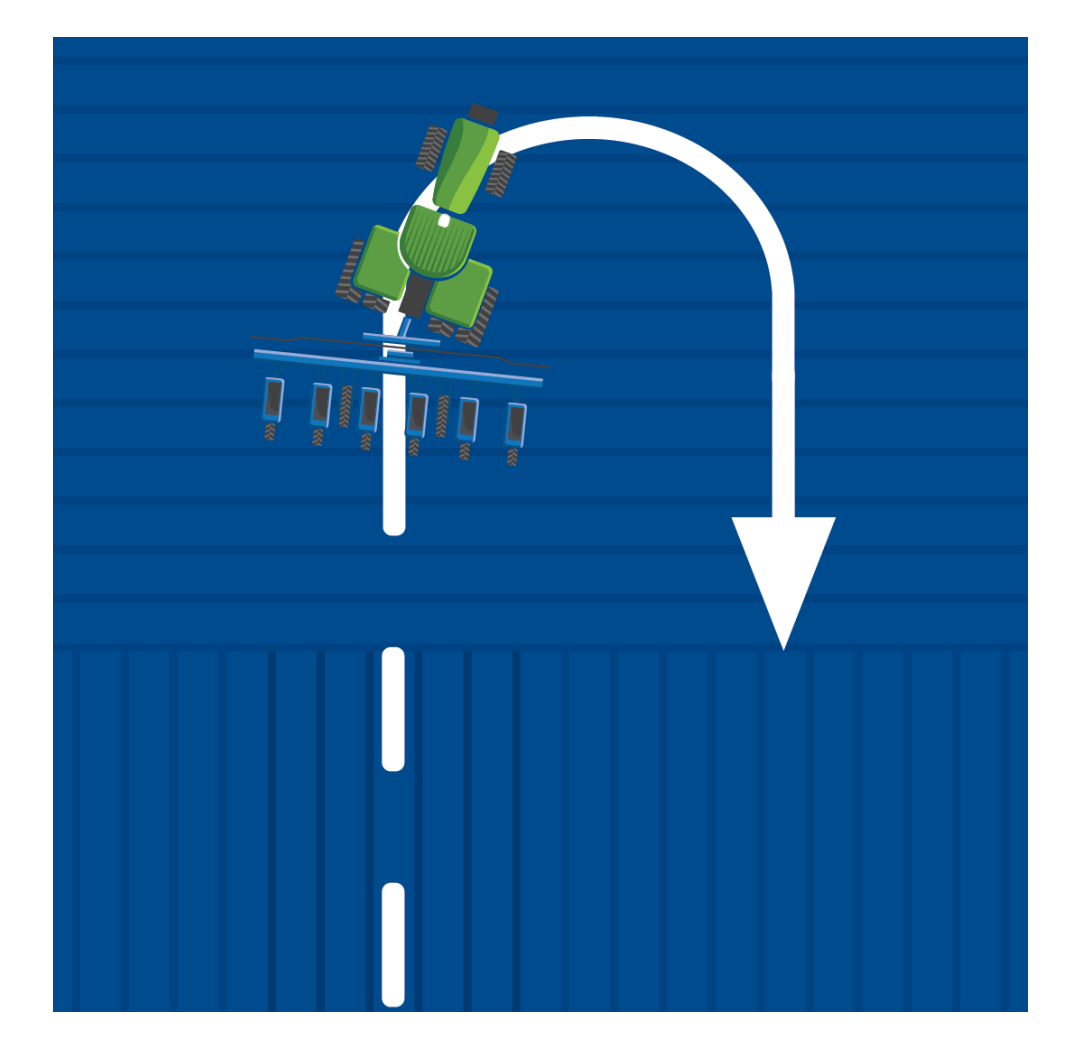

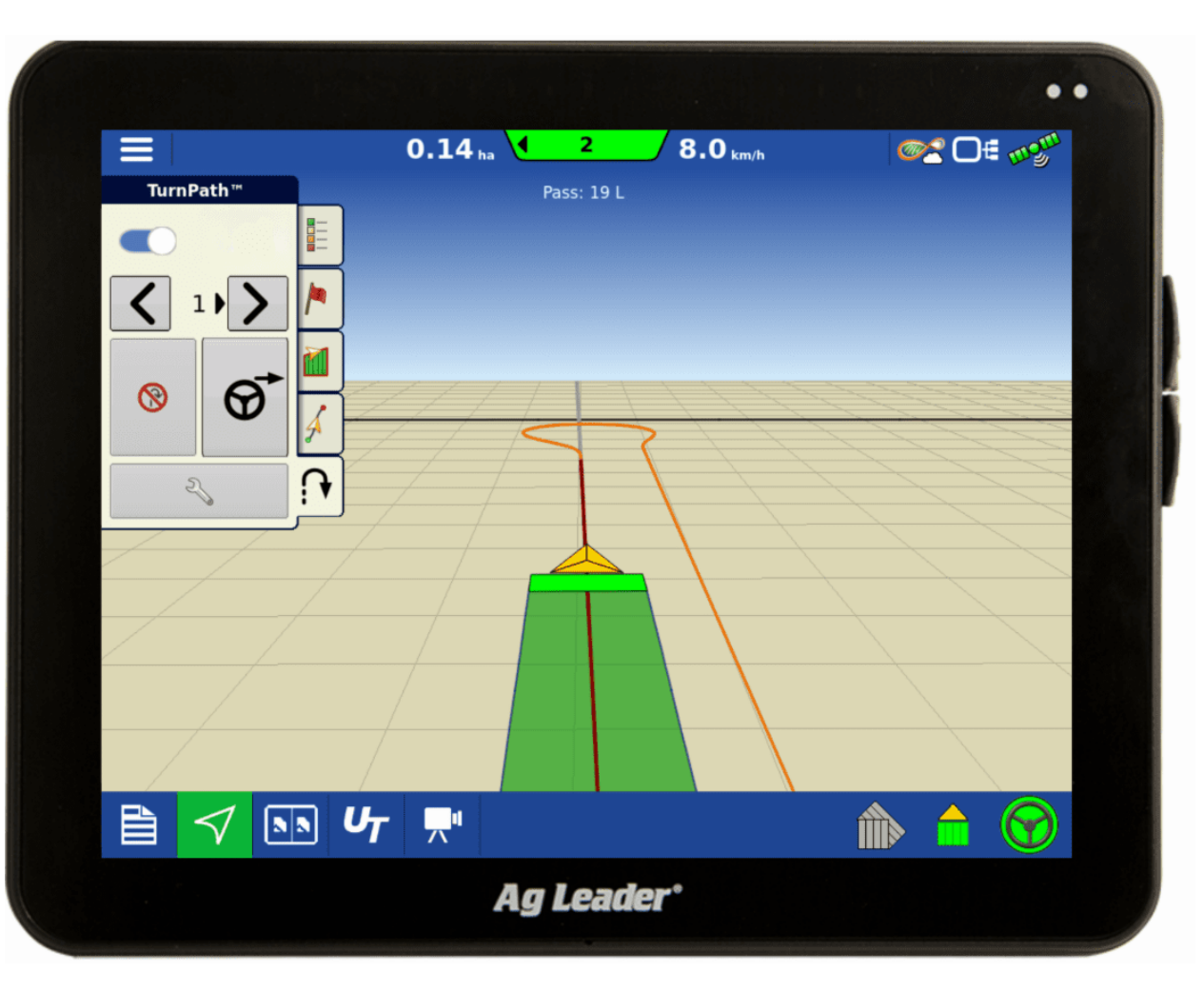

#### **Brug af funktionen TurnPath**

- **TurnPath** kan automatisk vende traktoren i for ageren, uden at auto styringen bliver afbrudt.
- **Turnpath** er en oplåsnings funktion (kontakt Ag-precision angående Kode)
- **Turnpath** fungere på Incommand skærme 800 + 1200 samt på Steercommand Z2 og Steadysteer. Nedenstående opdateringer er et krav:
- **Incommand 1200 + 800 = Version 9.0 Steercommand Z2 = Version 4.0**

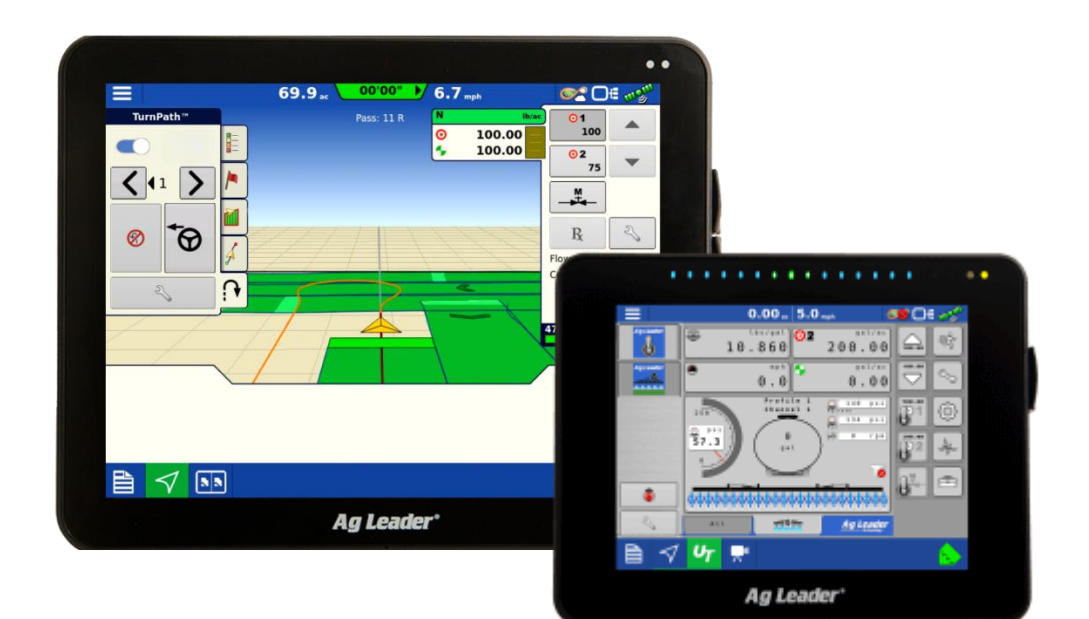

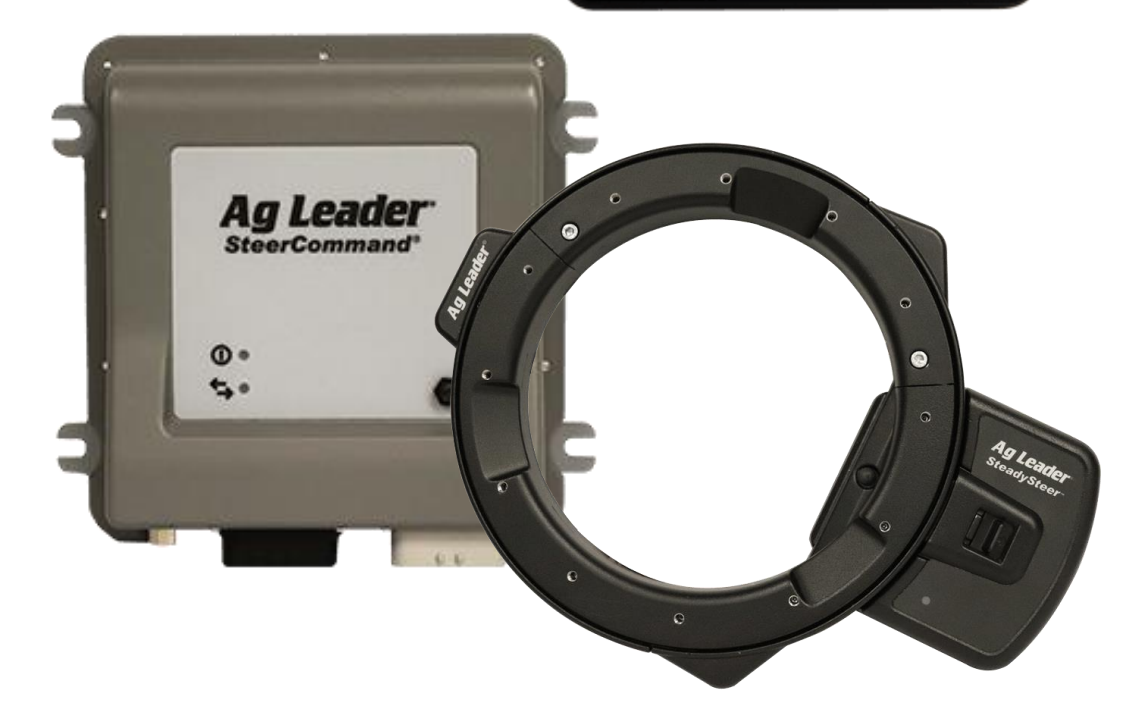

1: Tryk på **TurnPath** symbolet for at fremhæve **TurnPath** funktionen.

2: I funktionen vises en liste af krav, der skal være opfyldt for at funktionen kan bruges. Her mangler en

A/B linje.

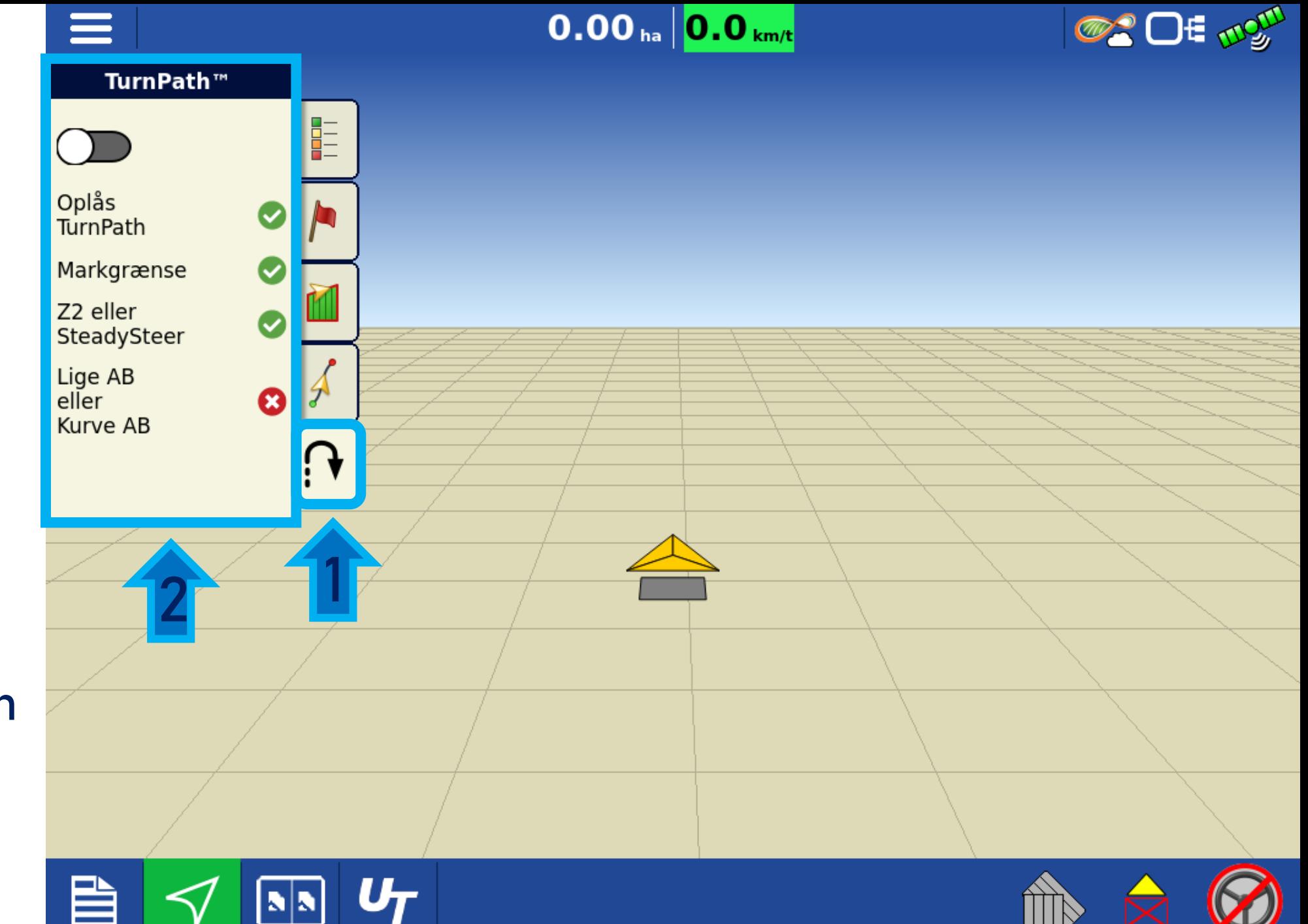

- 1: Her kan Turnpath Aktiveres/ deaktiveres.
- 2: Rød -linje indikere aktiv A/B linje Orange -linje indikere kommende TurnPath rute samt næste A/B linje

![](_page_4_Figure_2.jpeg)

![](_page_5_Picture_83.jpeg)

1: Tryk her for at afbryde TurnPath

2: Tryk her for at dreje med det samme! Ud fra aktuel placering

3: Tryk på skrue nøglen for at åbne SmartPath indstillinger

![](_page_6_Figure_3.jpeg)

1: Tryk på **preview** her på siden kan **TurnPath** redigeres

2: Her ses det forventede sving

3: Her ses den anbefalede maks. hastighed svinget må køres for at det kan udføres.

![](_page_7_Figure_3.jpeg)

1:Her kan vende raduis ændres

2:Her kan over styrring ændres. (I forhold til A/B linje ind i mark)

3: Her kan afstand til markgrænsen ændres. (minus værdi tillader at traktoren kører ud over grænsen)

![](_page_8_Figure_3.jpeg)

- 1:Her kan forageren ændres, (markeret som blå linje).
- 2:Her kan indstillingerne nulstilles til standard

![](_page_9_Figure_2.jpeg)

- 1:Tryk på sekvens . Her på siden kan sekvenser aktiveres, og redigeres.
- 2:Tryk her for at aktivere sekvenser

![](_page_10_Picture_2.jpeg)

### **Alternative grupper**

- 1: Valg af gruppe
- 2: Redigering af guppen
- 3: Visualisering af den planlagte gruppe.

![](_page_11_Figure_4.jpeg)

## **Identiske grupper**

- 1: Valg af gruppe
- 2: Redigering af guppen
- 3: Visualisering af den planlagte gruppe.

![](_page_12_Figure_4.jpeg)

### **Spring gennemløb over**

- 1: Valg af gruppe
- 2: Redigering af guppen
- 3: Visualisering af den planlagte gruppe.

![](_page_13_Figure_4.jpeg)

#### **Høst**

- 1: Valg af gruppe
- 2: Redigering af guppen.
- 3: Visualisering af den planlagte gruppe.

![](_page_14_Figure_4.jpeg)

Når en sekvens gruppe er valgt:

Kan der skiftes imellem sekvens og simple TurnPath ved at klikke her.

![](_page_15_Figure_2.jpeg)

1: Her vil vises 3 A/B linje numre. **Venstre:** Den sidst kørte linje **Midten:** Den Aktuelle linje **Højre:** Den næste planlagte linje

2:Her kan Sekvensgruppen genstartes på din nuværende lokation.

![](_page_16_Figure_2.jpeg)

## 2: Når denne funktion er aktiveret, skifter Turnpath automatisk retning ud fra kørsels retning.

3: Brugeren vil få en besked inden næste Turnpath sving, afstandn kan justeres her.

![](_page_17_Picture_2.jpeg)

Indstilling af "første drejning", hvis der kørers indover markgrænser.

Se billede på næste side

![](_page_18_Picture_2.jpeg)

Her ses hvornår TurnPath vil dreje med funktions indstilling "første drejning"

![](_page_19_Figure_1.jpeg)

Indstilling af "sidste drejning", hvis der kørers indover markgrænser.

Se billede på næste side

![](_page_20_Picture_2.jpeg)

Her ses hvornår TurnPath vil dreje med funktions indstilling "Sidste drejning"

![](_page_21_Figure_1.jpeg)